From: dopmannouncement

Sent: Thursday, June 08, 2017 4:30 PM

To: DOPM All Users < DOPMAllUsers@uabmc.edu>

Subject: Computer Tip of the Week -- 3 places you can scan to

## 3 places you can scan to

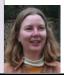

Brought to you by Lisa Schwaiger-HelpDesk Triage and Computer Tech (now in MT-403)

## **SITUATION:**

I want options when I scan to myself from the Kyoceras.

## **SOLUTION:**

You have options when you scan to yourself on a Kyocera:

| [Email]                   | This button sends it to your email address                                                                                                    |
|---------------------------|----------------------------------------------------------------------------------------------------|
| [Scan<br>Home]            | <ul> <li>That button will put the scanned item into your H:Drive into a folder called "Scans".</li> <li>(If you don't already have a Scans folder, it's automatically created for you.)</li> <li>This is slightly more reliable than the Email option because it's a shorter path for the file to take, thus less chance for failure along the way.</li> <li>Also, size limitations aren't usually a problem with this, as they can be for Email.</li> </ul> |
| Scan to<br>Thumb<br>Drive | <ul> <li>A 3<sup>rd</sup> option is that you can scan to a thumb drive.</li> <li>This is not a simple "press of a button" process, but it can be a good choice if you have a giant document or lots to scan and want to confirm success while still standing at the Kyocera.</li> <li>The steps for this aren't listed on the instructions taped to each Kyocera, but I (Lisa) have instructions for that that I can email you if ever needed.</li> </ul>    |

Was this helpful? Do you have suggestions for a future Tip of the Week? Do you have any other comments?

Let us know at <a href="mailto:dopmHelp@uabmc.edu">dopmHelp@uabmc.edu</a>

To see an archive of past Tips of the Week: <a href="http://www.uab.edu/medicine/dopm/help/totw">http://www.uab.edu/medicine/dopm/help/totw</a>